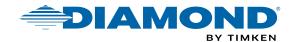

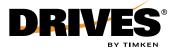

# DIAMOND® AND DRIVES® CHAIN CONFIGURATOR

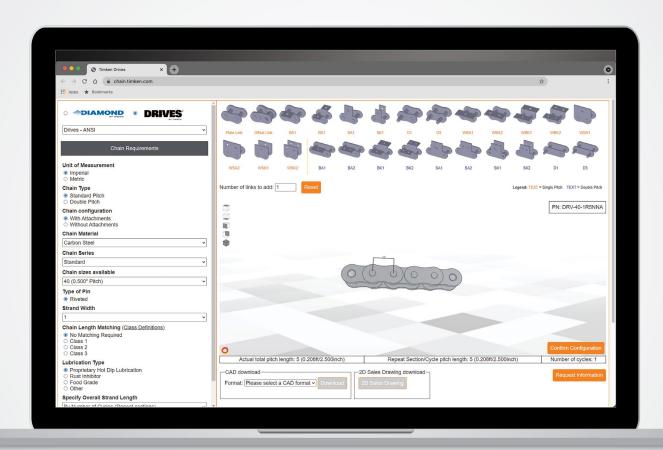

The Diamond® and Drives® Chain Configurator is a state-of-the-art application which allows customers to build a custom chain within a full 3D window (chain.timken.com).

Start by choosing your preferred brand, chain type and size. Scroll down to see various customization requirements, from materials used to lubrication type. These drop-down menus are easy to use and help you select the correct chain options for your application.

Once you've made these selections, it's time to build your chain.

# **FEATURES**

- 3D building capabilities
- One-click chain editing
- Diamond and Drives chain selection
- Attachment chain selection
- Detailed dimensions
- Various angles for editing
- Download options (CAD and 2D)

# **BUILDING YOUR CHAIN**

With one-click chain editing, creating a custom chain has never been easier. Our configurator simplifies the process by utilizing drag and drop features, various angles to view the product and the ability to reset the design with a click of a button.

Detailed dimensions appear while building your strand; with every link added, the total pitch length updates immediately. Build your chain with or without attachments to meet your exact specifications. Create something truly unique.

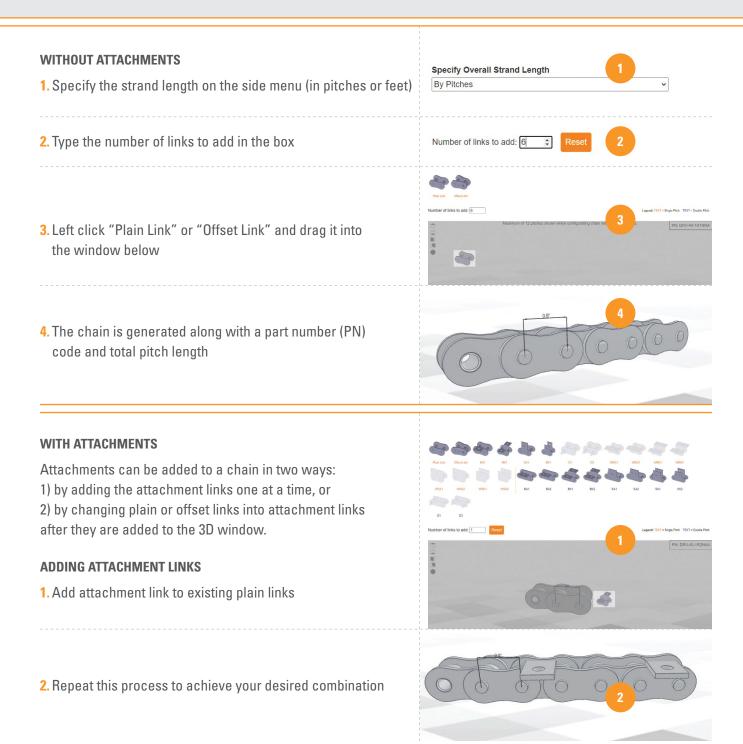

# **CHANGING PLAIN OR OFFSET LINKS**

- Right click on a plain or offset link, hover your cursor on "Replace" and left click attachment
- 2. Repeat this process to achieve your desired combination

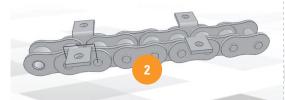

3. Right click to rotate the attachment to appear on the top or bottom

Note: Other one-sided attachments have the option to rotate front or back as well

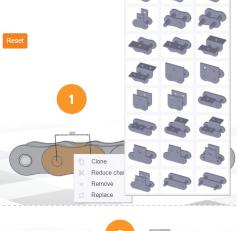

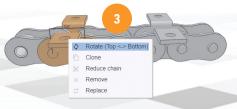

#### **OTHER BUILDING TIPS**

Left click to rotate the strand • Right click to move strand up, down, left and right • Use scroll bar to reduce or enlarge the image

#### **SAVE THE DESIGN**

Once you are finished designing the chain, left click "Confirm the Configuration". This will allow you to download your design in various CAD formats or request a 2D sales drawing.

# **CAD DOWNLOAD**

- Left click dialog box, select format from drop-down menu and left click "Download" to download design
- The message "Please wait..." displays as the design begins to download a zip file

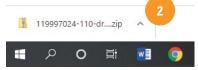

3. Open the zip file to see your CAD download; all information you selected in the configurator will appear in this document

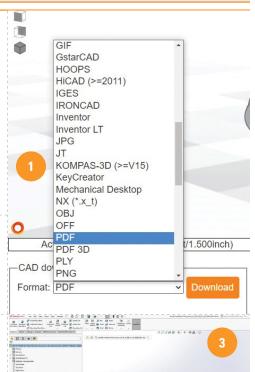

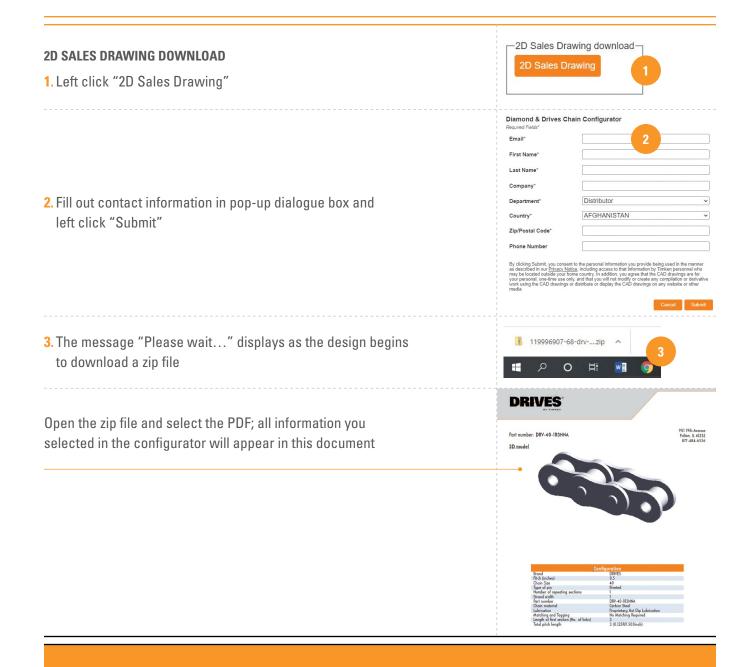

Contact our customer service team to turn your virtual design into a reality.

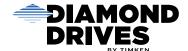

Diamond® and Drives® chains are part of The Timken Company's portfolio of engineered bearings and industrial motion products.

# www.diamonddrives.com